## Adding a Staff Member to a Course as a Proxy

A staff member can be added to a course as a proxy to assist the instructor in the day to day functions of the class.

This includes:

- Communicating with the class via E-mail
- Viewing Class Rosters
- Processing Grades

1. Enter the Subject Area.

2. Enter the Catalog Nbr:

3. Click the Meetings tab.

4. Locate the 'Instructors for Meeting Pattern' area at the bottom of

the screen.

Go to the Maintain Schedule of Classes page in ConnnectCarolina

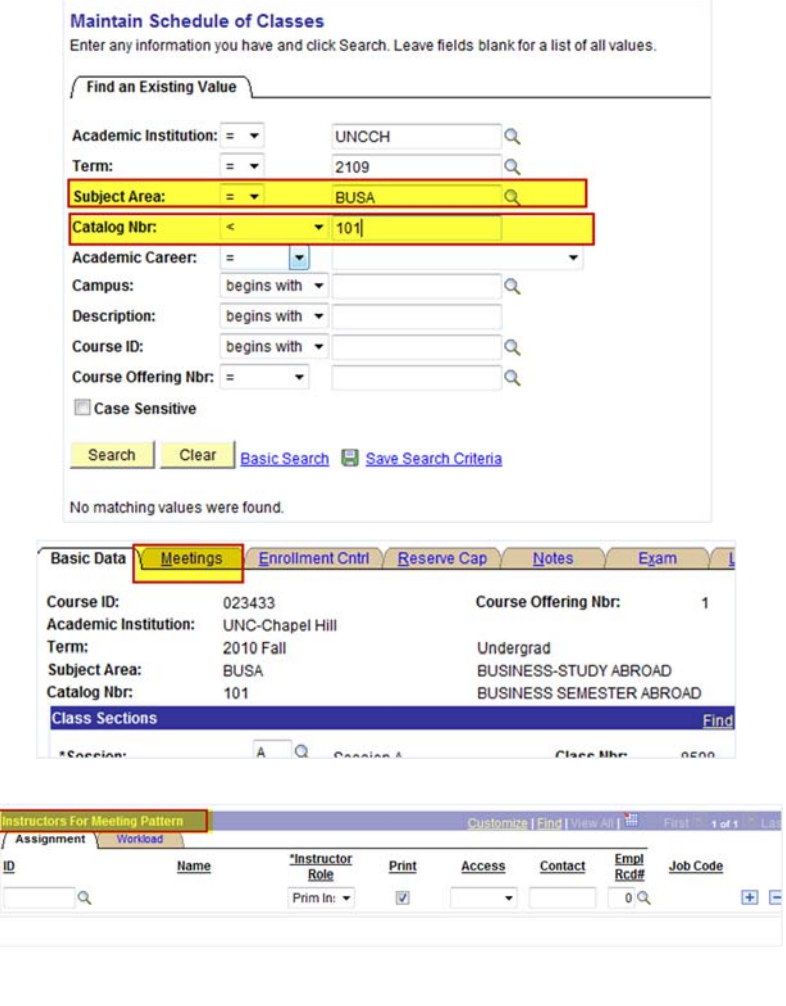

5. If an instructor has not been added use the blank line provided. Click on the '+' symbol to add a line.

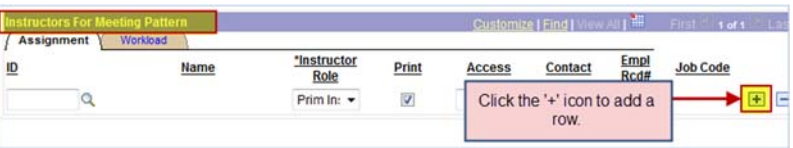

**Office of the University Registrar**

## Adding a Staff Member to a Course as a Proxy

- 6. Enter the PID of the staff member.
- 7. Select an 'Instructor Role' for the PID. 'Proxy' should be the role for this document.
- 8. **Access:** This field can also be left blank.
- 9. Click the 'Save' button.

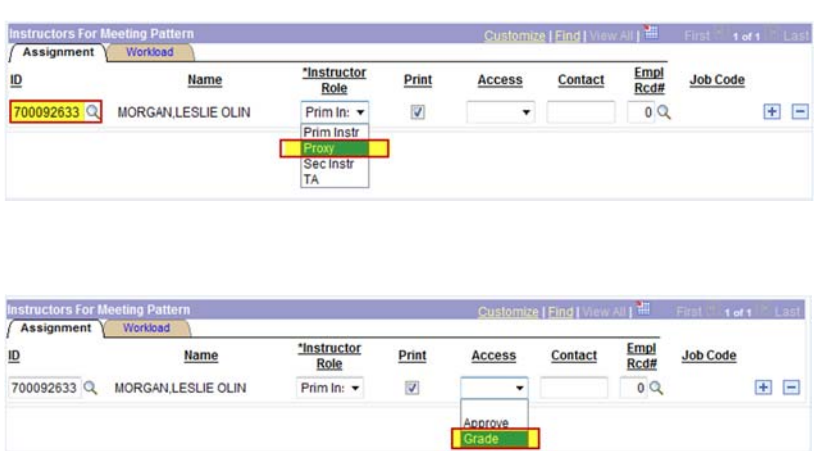

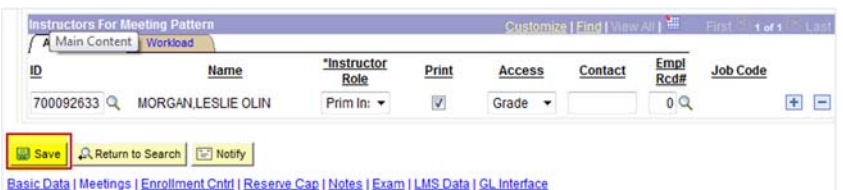